# **Arch Linux Full Disk Encryption**

Full Disk Encryption is probable one of the most important things to do first, when setting up a new system in a world in which #BigBrother is always watching you. The issue we had was, having a keyfile which is needed to decrypt your system is nice, but if its [the keyfile] unencrypted on a USB device it doesn't satisfy our paranoia. So the solution is to encrypt to USB device as well; with a passphrase. And that's what we're going to show here.

We're updating. It works but some things might fail.

### **Requirements**

- [Arch Linux](https://archlinux.org/) [Download](https://www.archlinux.org/download/)
- Computer

#### **USB Device Installation**

Write the ISO to a removable flash drive. You can also use the traditional way and simply burn the ISO on a CD/DVD.

<sxh bash;> ~\$: shasum archlinux-\$VERSION-dual.iso ~\$: dd if=archlinux-\$VERSION-dual.iso of=/dev/\$DEVICE bs=8192 </sxh>

### **Booting**

 $\le$ sxh bash; $>$  # if necessary reconfigure your keyboard layout  $\sim$ \$ loadkeys fr # check for network connectivity  $\sim$  \$ ping 8.8.8.8 # request IP address  $\sim$  \$ ifconfig -a  $\sim$  \$ dhclient \$NIC  $\lt$ /sxh $>$ 

## **tmpfs (Paranoia)**

<sxh> ~\$ fdisk -l | grep Disk ~\$ mkdir ./mytmpfs ~\$ mount tmpfs ./mytmpfs -t tmpfs -o size=32m ~\$ cd ./mytmpfs ~\$ dd if=/dev/urandom of=secretkey bs=1024 count=4 ~\$ mkdir /mnt/boot && mkdir /mnt/home </sxh>

### **Partitioning**

The partitioning structure of a disk is every users own choice, that's why we recommend reading the paragraph [Partition Scheme](https://wiki.archlinux.org/index.php/Partitioning#Partition_scheme) in order to get a short introduction about the subject and make up your mind.

Get a pen and a piece of paper and start-off drawing your structure. When done, continue to the next

Last<br>update: update: 2017/02/06 projects:howtos:archlinux-full-disk-encryption https://wiki.c3l.lu/doku.php?id=projects:howtos:archlinux-full-disk-encryption&rev=1486418638 23:03

paragraph.

#### **GPT**

Basically there exist two "formats" of partitioning a disk: MBR and GPT. As MBR is from the last century and has many disadvantages in comparison with [GTP](https://wiki.archlinux.org/index.php/Partitioning#Using_GPT_-_modern_method), we are going to use the latter one. For more detailed information about MBR and other possibility, please refer to the [Partion table](https://wiki.archlinux.org/index.php/Partitioning#Partition_table) paragraph.

<sxh> # gdisk disk-device </sxh>

You will be thrown in a own commandline of the gdisk program, so proceed as follows:

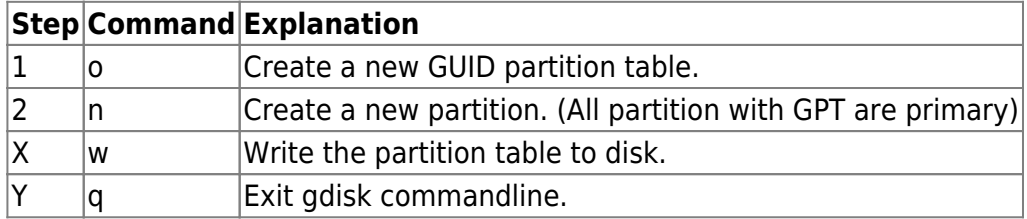

#### **Encryption**

 $\leq$ sxh bash; title: with keyfile $>$   $\sim$ \$ cryptsetup -v –cipher aes-xts-plain64 –key-size 512 –hash sha512 –iter-time 5000 –use-urandom luksFormat <device> keyfile ~\$ cryptsetup luksOpen -d keyfile /dev/\$DEVICE root ~\$ cryptsetup luksOpen -d keyfile /dev/\$DEVICE home ~\$ cfdisk /dev/\$DEVICE ~\$ cryptsetup -c aes-xts-plain -y -s 512 luksFormat /dev/\$DEVICE # USB storage device ~\$ mkfs.vfat -F 32 -I /dev/mapper/bootdevice ~\$ cfdisk /dev/\$DEVICE1 # make it bootable </sxh>

 $\le$ sxh bash; title: with password $>$   $\sim$ \$ cryptsetup -v -cipher aes-xts-plain64 -key-size 512 -hash sha512 –iter-time 5000 –use-urandom –verify-passphrase luksFormat <device> ~\$ cryptsetup luksOpen /dev/\$DEVICE \$CRYPTSETUP\_DEVICE\_NAME ~\$ mkfs.btrfs /dev/mapper/\$CRYPTSETUP\_DEVICE\_NAME ~\$ mount /dev/mapper/\$CRYPTSETUP\_DEVICE\_NAME /mnt  $<$ /sxh $>$ 

### **/boot partition**

 $\le$ sxh bash; title: on disk boot device $>$   $\sim$ \$ mkfs.ext3 -L boot /dev/\$BOOTDEVICE # DOS; primary partition + bootable ~\$ cfdisk /dev/\$BOOTDEVICE ~\$ mount /dev/\$BOOTDEVICE /mnt/boot </sxh>

 $\le$ sxh bash; title: external boot device $>$   $\sim$ \$ mkfs.ext3 -L boot /dev/\$BOOTDEVICE  $\sim$ \$ cfdisk /dev/\$BOOTDEVICE # DOS; primary partition + bootable ~\$ mkfs.ext3 -L boot /dev/\$BOOTDEVICE ~\$ mount /dev/\$BOOTDEVICE /mnt/boot </sxh>

### **Mounting**

 $\le$ sxh bash; title: mounting>  $\sim$ \$ mkdir /mnt/boot  $\sim$ \$ mount /dev/mapper/\$CRYPTSETUP\_DEVICE\_NAME /mnt ~\$ mount /dev/\$BOOTDEVICE /mnt/boot </sxh>

### **Bootstrapping**

 $\leq$ sxh bash; $>$  ~\$ pacstrap -i /mnt base base-devel ~\$ genfstab -U /mnt  $>$  /mnt/etc/fstab ~\$ archchroot /mnt /bin/bash ~\$ nano /etc/locale.gen ~\$ locale-gen ~\$ echo LANG=en IE.UTF-8 > /etc/locale.conf ~\$ nano /etc/vconsole.conf # KEYMAP=fr ~\$ ln -sf /usr/share/zoneinfo/\$CONTINENT/\$COUNTRY /etc/localtime ~\$ hwclock –systohc –utc ~\$ echo \$HOSTNAME > /etc/hostname ~\$ nano /etc/mkinitcpio.conf # add: keymap keyboard encrypt **before** filesystem in the HOOKS variable  $\sim$ \$ mkinitcpio -p linux  $\sim$ \$ passwd root  $\lt$ /sxh>

#### **syslinux**

 $\leq$ sxh bash; $> \sim$ \$ pacman -S syslinux gptfdisk  $\sim$ \$ syslinux-install update -iam  $\sim$ \$ nano /boot/syslinux/syslinux.cfg # APPEND root=/dev/mapper/group-name cryptdevice=/dev/sda2:name rw  $\langle$ /sxh $\rangle$ 

#### **Unmount & Reboot**

Good luck!

 $\langle$  <sxh bash; $>$  ~\$ exit ~\$ umount -R /mnt  $\langle$ /sxh $>$ 

### **Troubleshooting**

Tiny troubles might pup up. The few below have a tendency to occur due to human interaction failure. ;)

#### **cryptsetup failed**

Command failed with code 22: Invalid argument

Enter the 'yes' in capslock: YES and hit Enter?

#### **syslinux**

Error: /boot/syslinux is empty!

Is /boot mounted?

Reinstall syslinux package.

#### **Write-Protected**

If mount /dev/bootdevice /mnt gives you an error about write protection; ask yourself if you have formatted the relative partition in the first place.

#### **Repairing boot partition**

<sxh bash;> ~\$ cryptsetup luksOpen /dev/\$ROOTPARTITION root ~\$ mount /dev/mapper/root /mnt ~\$ mkfs.ext2 /dev/\$BOOTPARTITION ~\$ mount /dev/\$BOOTPARTITION /mnt/boot ~\$ genfstab -U /mnt  $>$  /mnt/etc/fstab ~\$ arch-chroot /mnt /bin/bash ~\$ pacman -R syslinux ~\$ pacman -Syy syslinux ~\$ syslinux-install\_update -iam ~\$ nano /boot/syslinux/syslinux.cfg # APPEND root=/dev/mapper/groupname cryptdevice=/dev/sda2:name rw  $\sim$ \$ pacman -S linux  $\sim$ \$ exit  $\sim$ \$ umount -R /mnt  $\lt$ /sxh $>$ 

#### **References**

- [https://wiki.archlinux.org/index.php/Dm-crypt/Drive\\_preparation](https://wiki.archlinux.org/index.php/Dm-crypt/Drive_preparation)
- https://wiki.archlinux.org/index.php/Partitioning#Using\_GPT modern\_method
- [http://fedoraproject.org/wiki/Disk\\_Encryption\\_User\\_Guide](http://fedoraproject.org/wiki/Disk_Encryption_User_Guide)

#### From: <https://wiki.c3l.lu/>- **Chaos Computer Club Lëtzebuerg**

Permanent link: **<https://wiki.c3l.lu/doku.php?id=projects:howtos:archlinux-full-disk-encryption&rev=1486418638>**

Last update: **2017/02/06 23:03**

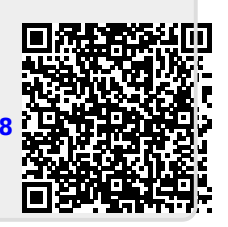